Выполните шаг 1: заполните данные о многоквартирном доме, в котором планируется провести общее собрание собственников. Введите адрес дома и выберите дом из выпадающего меню. Поля ниже заполнятся автоматически.

При необходимости адрес можно ввести вручную, поставив галочку в соответствующем поле:

Укажите общую площадь помещений: необходимо включить площадь жилых и нежилых помещений многоквартирного дома. Эта информация указана в техдокументации МКД либо в выписке из ЕГРН.

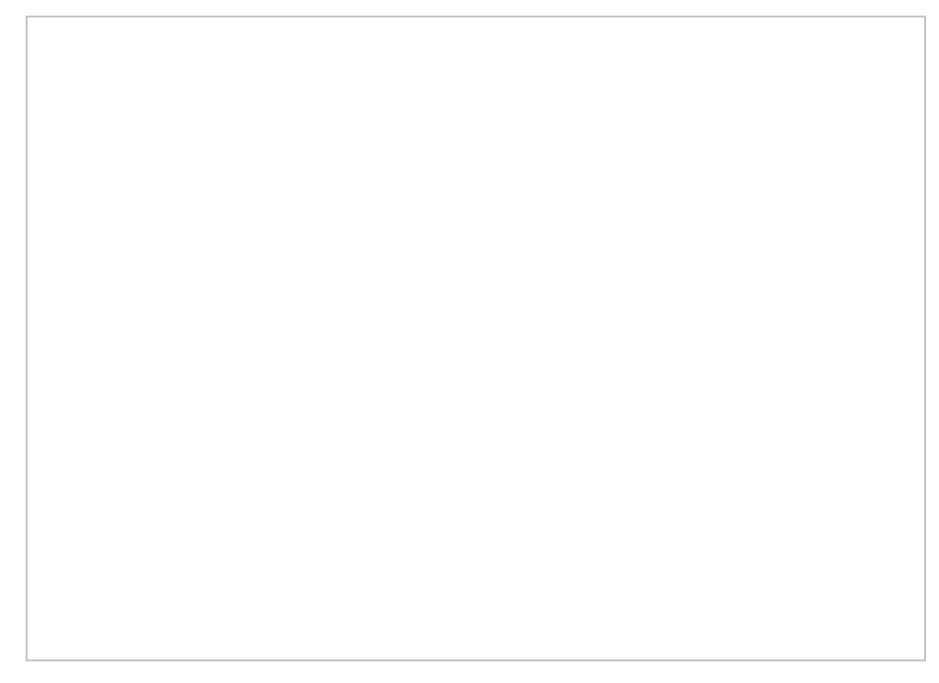

Заказать выписку из ЕГРН можно, нажав значок «?», затем – кнопку «Заказать выписку ЕГРН».

При необходимости напишите комментарии о предстоящем собрании. Пример таких дополнительных сведений можно посмотреть, нажав на «?».

Обязательными для заполнения являются поля, помеченные «\*». Когда они заполнены, нажмите кнопку «Следующий шаг».

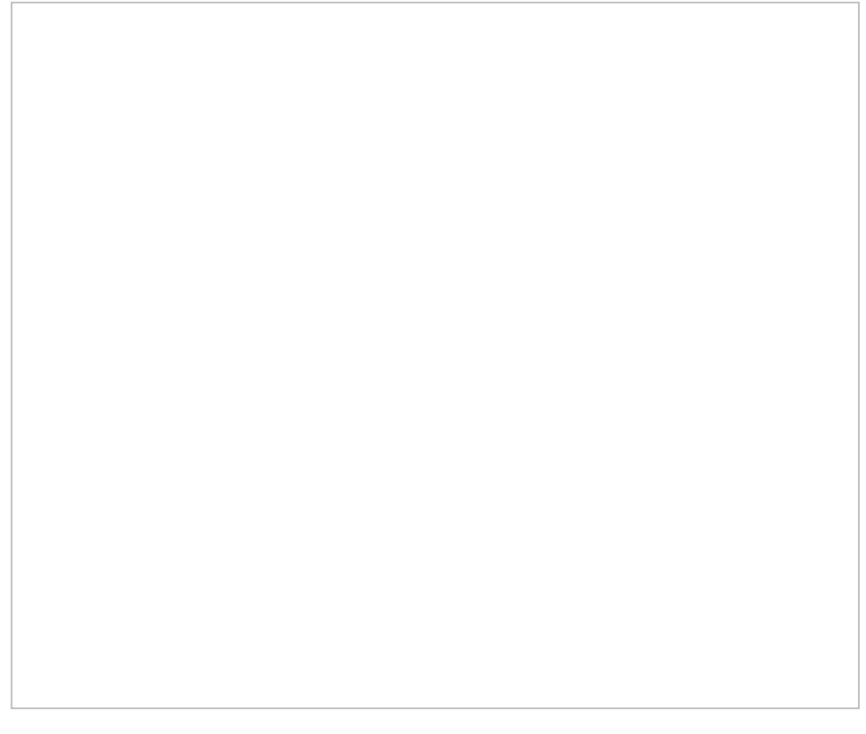

Источник: РосКвартал® — интернет-служба №1 для управляющих организаций https://roskvartal.ru//wiki/servis-oss-na-100